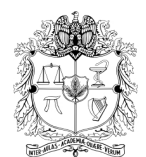

UNIVERSIDAD NACIONAL DE COLOMBIA

# **VICERRECTORÍA ACADÉMICA** DIRECCIÓN NACIONAL DE PROGRAMAS DE PREGRADO **DIRECCIONES ACADÉMICAS DE SEDE**

# **INSTRUCTIVO PARA INSCRIPCIÓN EXTRA-ORDINARIA DE LAS PERSONAS QUE VAN A PRESENTAR EL EXAMEN SABER PRO EN EL PRIMER SEMESTRE DEL AÑO 2024. Versión 1.0**

*La presentación de esta prueba es requisito para obtener un título de pregrado en cualquier Institución de Educación Superior del país***: Ley 1324 de 2009.**

## **DIRIGIDO A:**

a) Estudiantes UNAL; b) personas que estén en reserva de cupo; c) personas que estén en proceso de reingreso; que cumplan con las siguientes condiciones:

- § **Que NO hayan alcanzado a realizar el paso 0 de la inscripción ordinaria.**
- § Que planeen graduarse de PREGRADO de la Universidad Nacional de Colombia **en la segunda ceremonia de grados del año 2024**, (a realizarse entre el 23 de septiembre al 04 de octubre de 2024)
- § Que no haya presentado este examen en años anteriores para la carrera de la cual planea graduarse.

# **IMPORTANTE:**

#### **Fechas generales para tener en cuenta:**

- ü Presentación presencial del examen Saber Pro: **Un día** entre el **15 al 23 de junio de 2024**
- ü Publicación certificados de presentación del Saber Pro, en la página del ICFES: **a partir del 12 de julio/24**
- Para que la presentación de este examen sea válida como requisito de grado, **el proceso de inscripción debe hacerse a través de la Universidad**; por lo tanto, quienes se inscriban directamente con el ICFES sin seguir el paso a paso descrito en este instructivo, **NO** recibirán certificado de presentación por ser una inscripción individual, la cual está habilitada por el ICFES únicamente para personas graduadas.
- Si usted es estudiante de **Doble Titulación** y ya presentó este examen para su primer programa, tiene **dos años** a partir de la publicación de los resultados del Saber Pro del primer programa para graduarse del segundo. Si ya transcurrió dicho periodo debe presentar el examen correspondiente al segundo programa curricular para obtener el grado.
- Si ya presentó el Saber Pro en años anteriores para el programa del cual se piensa graduar, **NO** necesita volver a presentar este examen, ya que los resultados **no pierden vigencia.**
- Tener muy presente las fechas establecidas para cada paso del proceso que se presenta a continuación.

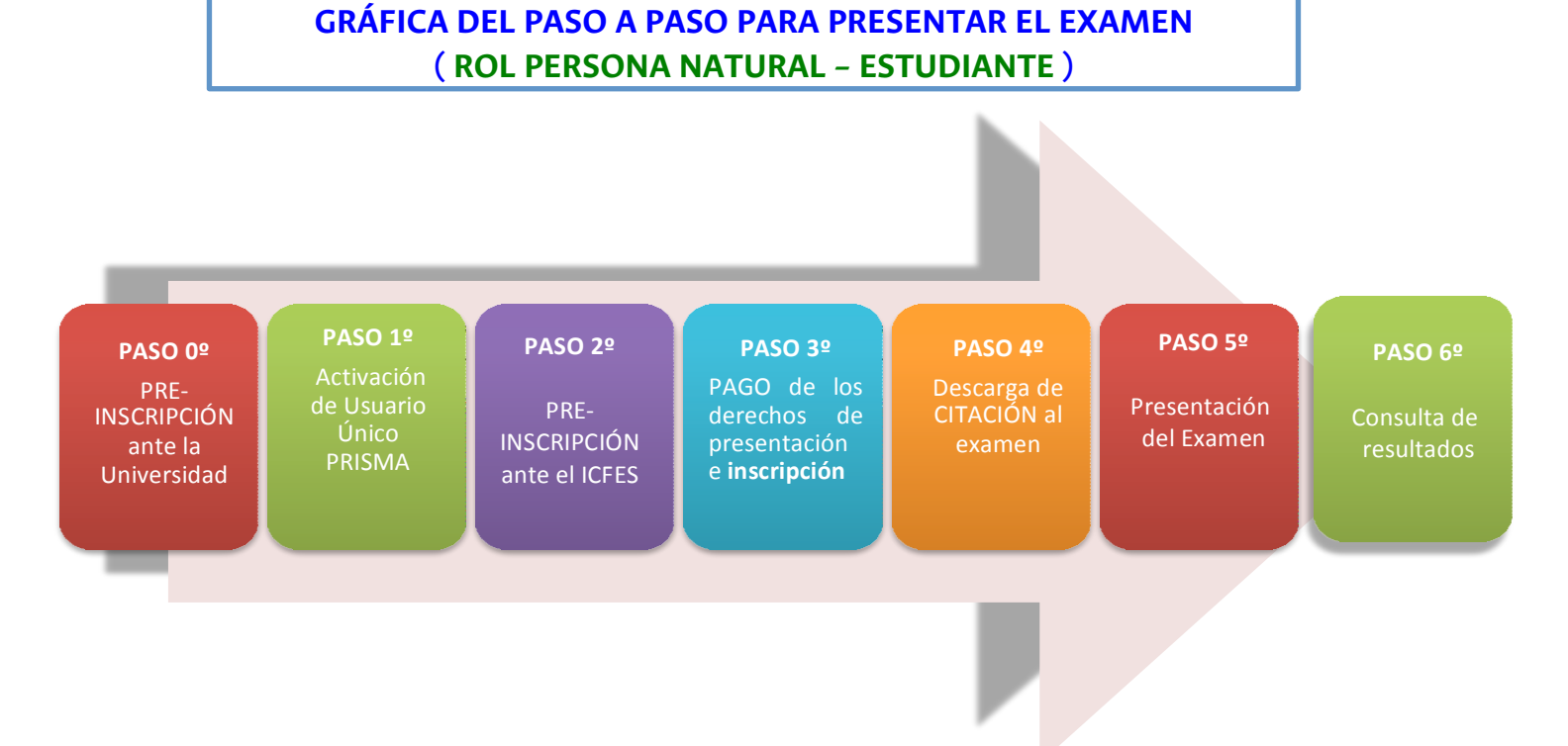

Ingresar entre el **01 y 11 de marzo de 2024** para realizar la preinscripción ante la Universidad, así:

- ü Presentación en **COLOMBIA :** Ingrese la página http://www.pregrado.unal.edu.co/saberpro/
- ü Si está o planea estar en el **EXTERIOR** el día de presentación del examen por favor diligencie **únicamente** el formulario publicado en el siguiente enlace: http://diracad.bogota.unal.edu.co/saberpro/exterior

### **NOTAS:**

**1.** Si el sistema le muestra no autorización para presentar el examen pero considera que aprobará el 100% de los créditos académicos máximo al finalizar el periodo 2024-1S, debe enviar un correo electrónico a la Dirección Académica de su Sede *(información de contacto en la parte final del presente instructivo),* con su número de documento para que podamos revisar su caso.

2. El día **12 de marzo de 2024,** al medio día (12:00 m.) se publicará en http://www.pregrado.unal.edu.co/saberpro/ el **listado consolidado de estudiantes extraordinarios autorizados** para presentar el examen Saber Pro, en él podrá consultar si su preinscripción quedó debidamente registrada. En el caso de no encontrar sus datos (ID, programa curricular y Sede) por favor diligencie el siguiente formulario antes de finalizar el día 13 de marzo:

#### **Enlace: https://forms.gle/vFbLHBNq5X9fkpsy7**

 **PASO INTERMEDIO a cargo exclusivo de la Universidad Nacional de Colombia**

 **Direcciones Académicas**

#### **Carga de listados de estudiantes autorizados preinscritos ante el ICFES:**

Este paso es sólo para información general de los estudiantes y compete únicamente a las Direcciones Académicas de Sede.

Entre el 14 y 15 de marzo de 2024, las Direcciones Académicas cargarán en la página del Icfes de los datos de los estudiantes autorizados para presentar el examen.

**TENGA EN CUENTA QUE: entre el 18 al 22 de marzo, las personas pre-inscritas deberán realizar los pasos 1, 2 y 3. A continuación se describe el detalle de ellos:**

# **PASO 1. ACTIVACIÓN DE USUARIO ÚNICO PRISMA ANTE EL ICFES**

 **Estudiantes**

A medida que la Universidad realice la carga de los listados de personas autorizadas en el sistema del ICFES, cada persona recibirá mediante correo electrónico las instrucciones para realizar la activación del usuario PRISMA.

Entre el **15 y el 17 de marzo de 2024**, el sistema del ICFES enviará a los preinscritos un correo electrónico con las instrucciones para la activación del **usuario único PRISMA,** con el cual se podrá realizar ante el ICFES los siguientes pasos: registro, pago, y consulta de estado del proceso, de la citación, y de los resultados del examen.

En caso de no recibir el correo por parte del ICFES, quizás se deba a:

- a) Que el mensaje del Icfes haya ingresado a su carpeta de correo no deseado (SPAM), en tal caso se solicita revisar dicha carpeta dentro de su correo electrónico.
- b) Que ya posea un usuario PRISMA que creó en años anteriores (quizás con una cuenta de correo diferente a la UNAL). Si no está seguro de si lo tiene o no, por favor ingrese al siguiente enlace para verificar. Si lo tiene, el sistema le permitirá restablecer su contraseña a través del siguiente enlace y a través del correo electrónico registrado en el ICFES. **PDTA: No importa que el correo no sea de la UNAL.**

http://www2.icfesinteractivo.gov.co/prisma-web/pages/administracion/autenticacion/recuperacionContrasena.jsf#Noback-button

Si revisó su carpeta de SPAM y comprobó que efectivamente no tiene creado usuario PRISMA, por favor comuníquese con la respectiva Dirección Académica de su Sede para revisar el caso y recibir ayuda oportunamente.

#### **Estudiantes**

**Tan pronto haya realizado el paso anterior, y hasta el 22 de marzo de 2024,** debe ingresar al sistema PRISMA para realizar el proceso de **INSCRIPCIÓN ANTE EL ICFES.**

**PRISMA:** http://www2.icfesinteractivo.gov.co/prisma-web/pages/administracion/autenticacion/autenticacionIcfes.isf?face

**Ver tutorial en:** https://www.youtube.com/watch?v=d7qXSF0GMPof

#### **RECOMENDACIONES:**

- **NO CONVIENE DEJARLO PARA ÚLTIMO MOMENTO**. En los procesos realizados en años anteriores se ha evidenciado que el sistema PRISMA a finales de cada periodo se congestiona y puede presentar dificultades de acceso, conexión y estabilidad de la plataforma, que le impiden registrar sus datos.
- Valide la información ingresada, si está de acuerdo de clic en inscribirse o si requiere realizar alguna corrección de clic en corregir datos. Al finalizar adecuadamente el sistema le presentará el certificado de inscripción, (el cual podrá descargar y guardar), y le asignará su número único de inscripción (ejemplo: EK202010000836). Si no le aparece dicho certificado, quizás se deba a que el sistema presenta problemas, en caso tal debe volver a intentarlo hasta que el aplicativo le muestre el número de inscripción.
- Si necesita realizar cambios en datos personales, aclaración sobre reporte de discapacidad, cambio del municipio de presentación de la prueba, entre otras, podrá enviar un correo a la Dirección Académica de su Sede, a más tardar el **27 de marzo de 2024**, para que a su vez podamos re direccionar la solicitud al ICFES.

# **PASO 3. PAGO DE LOS DERECHOS DE PRESENTACIÓN DEL EXAMEN E INSCRIPCIÓN**

 **Estudiantes.**

Cuando complete el paso anterior, el sistema le permitirá generar una **referencia de pago**, la cual deberá pagar antes del **22 de marzo de 2024**, a través de pagos online por la herramienta PSE o mediante generación del recibo de consignación para pago directamente en las oficinas del Banco Davivienda.

**Ver tutorial en**: https://www.youtube.com/watch?v=OGSXl6whZr8

## **Valor de la presentación en COLOMBIA: \$170.000 Valor de la presentación en el EXTERIOR: \$225.000**

**INSCRIPCIÓN**: Máximo 48 horas después de haber pagado la **referencia de pago**, el sistema PRISMA validará internamente con el banco el ingreso del dinero; luego, el sistema automáticamente lo cambiará de estado a INSCRITO y le enviará un correo electrónico con el resumen de la información.

**NOTA:** Si no realiza el pago antes de la fecha mencionada en la referencia de pago, su inscripción no quedará concluida. En el caso de querer continuar con el proceso de presentación del examen deberá generar y pagar una nueva referencia de pago con la tarifa fijada por el ICFES para el periodo extraordinario (incremento del 50% aprox.).

**LOS SIGUIENTES PASOS DEL PROCESO (4, 5 y 6), se llevarán a cabo en las mismas fechas y condiciones de las personas inscritas en periodo ORDINARIO. Para mayor detalle, por favor revise dicho instructivo.**

*Consulte la página de preguntas y respuestas frecuentes en: http://diracad.bogota.unal.edu.co/saberpro/preguntas*

## *Para cualquier aclaración acerca del procedimiento descrito en este instructivo, favor comunicarse con la persona que coordina el proceso en la Sede a la cual pertenece:*

- *UN Sede Bogotá: Óscar Hernán Váquiro Guerrero saberpro\_bog@unal.edu.co*
- *UN Sede Medellín: Melissa Velasco García, aseacad\_med@unal.edu.co*
- *UN Sede Manizales: Germán Barco, saberpro\_man@unal.edu.co*
- *UN Sede Palmira: Jenny Cruz González, diracademica\_pal@unal.edu.co*
- *UN Sede De La Paz: Alex Arbey Lopera Sepúlveda escpreg\_lapaz@unal.edu.co*
- *UN Nivel Nacional: Andrea González Sandoval saberpro\_nal@unal.edu.co*